# **Installation for Tumaini School**

## **Usage**

•

If everything is nicely connected and up and running, the user can connect to Wifi using SSID «BasicInternet».

This leads to the welcome page, which is always available from [http://](http://acces.basicinternet.org) [acces.basicinternet.org](http://acces.basicinternet.org)

Here you have the different choices:

Yeboo.com

- Vodacom e-learning platform e-Fahamu, free to use for everyone
- School server [yeboo.com](http://yeboo.com) your local server with content which you can configure and share
- Energy Monitoring a Smappee installation to monitor energy, use the homeassistant app and connect to [energy.yeboo.com](http://energy.yeboo.com) (port 80)<sup>1</sup>

<span id="page-0-1"></span>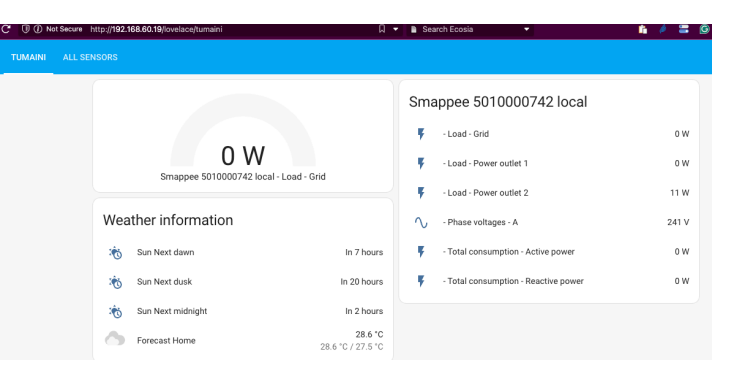

Clikk for FREE INTERNET<br>ACCESS!

**Voucher access for Internet** Login Form Username Username Password Password Login

> **Vodacom e-learning School server Yeboo Energy Monitoring Tumaini BasicInternet.org Google search**

## **Cabling**

Basic Internet

You have the following units:

• (Antenna) Antenna for reception of mobile network, connects from Port 1 to Port 1 of the LNCC

Welcome to our community, available on this school/community server

We'll put together a set of information, which you can use for free. Ask you

. Fnergy information provided through the SESA project

The server is available in English, Kiswahili and Swahili

- (LNCC) hAP Router providing BasicInternet Wifi. Connects to the (Antenna) on Port 1, and on Port 2 to the (Switch) Port 1
- (Switch) Port 1 receives the Internet from (LNCC), Port 2-8 are for (Genius), (EnergyRPI), (YebooRPI), and if you need to monitor, to a PC
- (Genius) the Smappee Genius collects the data from the Smappee gateway, and provides them to the home assistant through 192.168.60.18
- (EnergyRPI) is the squared Raspberry Pi 4, which has<http://energy.yeboo.com>for the energy monitoring - use the Home Assistant App for monitoring, or the Web page

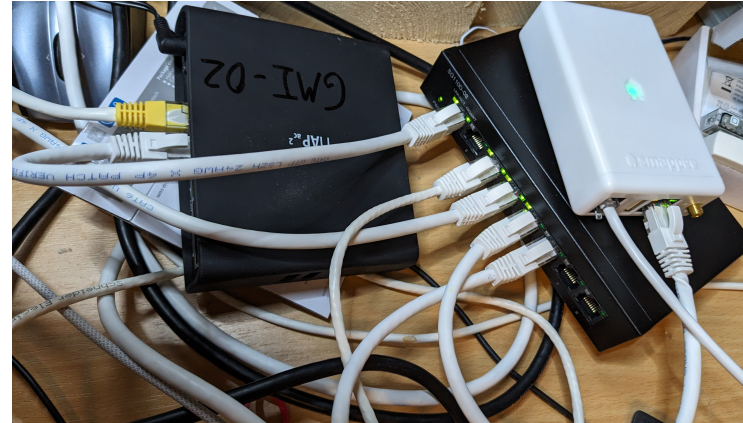

• (YebooRPI) is the Raspberry 400, with the [yeboo.com](http://yeboo.com) Web page and the local Nextcloud at yeboo.com:8080

<span id="page-0-0"></span>[<sup>1</sup>](#page-0-1) Troubleshooting, see last page - login is: its, passwd: ITS-energy2024

### **Smappee installation**

If Smappee does not come up in the homeassistant interface, then

- a) take out the power/data cable and reboot Smappee Genius that will reset Smappee and restart. Wait a bit, and see if Smappee Genius get's green (IP address found) and is integrated in HomeAssistant
- b) If that does not help, open HomeAssistant: <http://energy.yeboo.com> and go to Settings = Integrations = Smappee = remove the integration
- c) Then, reboot Smappee and wait a bit, and in HomeAssistant under Notifications you will see «new devices available» - Integrate Smappee

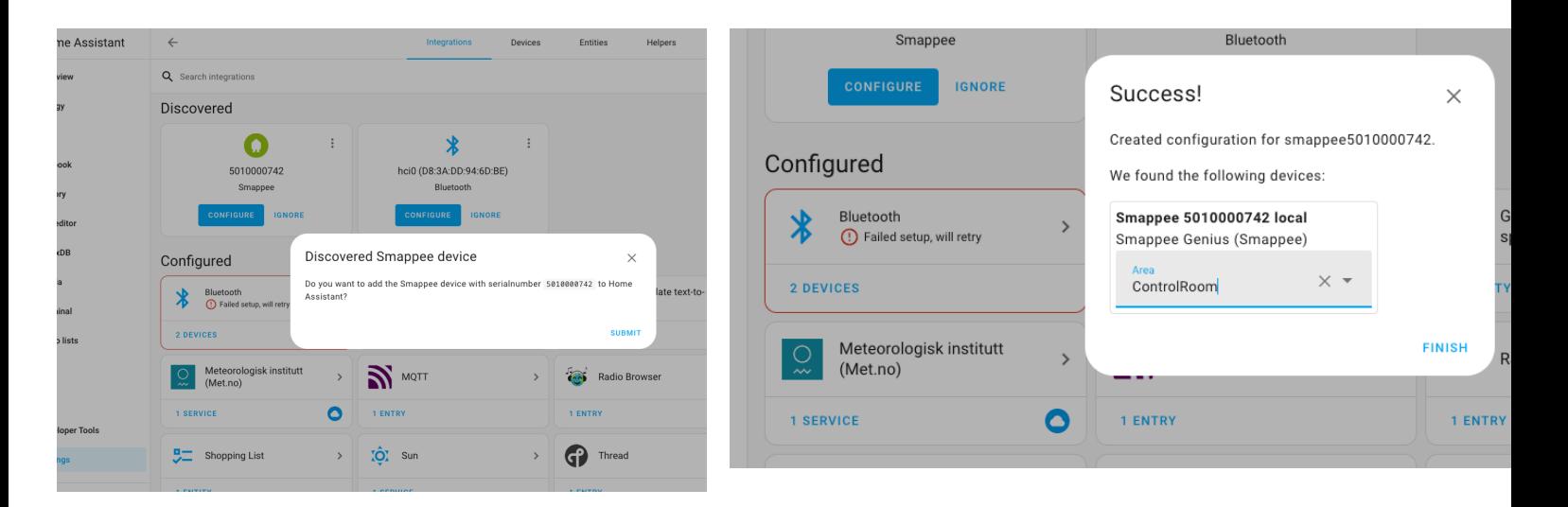

### **Troubleshooting Energy Monitoring**

If [energy.yeboo.com](http://energy.yeboo.com) does not come up, you can connect by cable to one of the free router ports and a display cable to see the results of the Raspberry PI on a screen.

- Through a browser you have access to energy monitoring using <http://192.168.60.19>
- Under Settings = System = Logs you see error messages

For experts only:

- if the error is related to reverse proxy, use an ssh to connect: ssh [its@192.168.60.19](mailto:its@192.168.60.19) (passwd: ITS-energy2024)
- the you can edit the configuration. vami file:
- vi /homeassistant/configuration.yaml
- exit the vi editor with ESC :wq
- the «reboot now» the machine